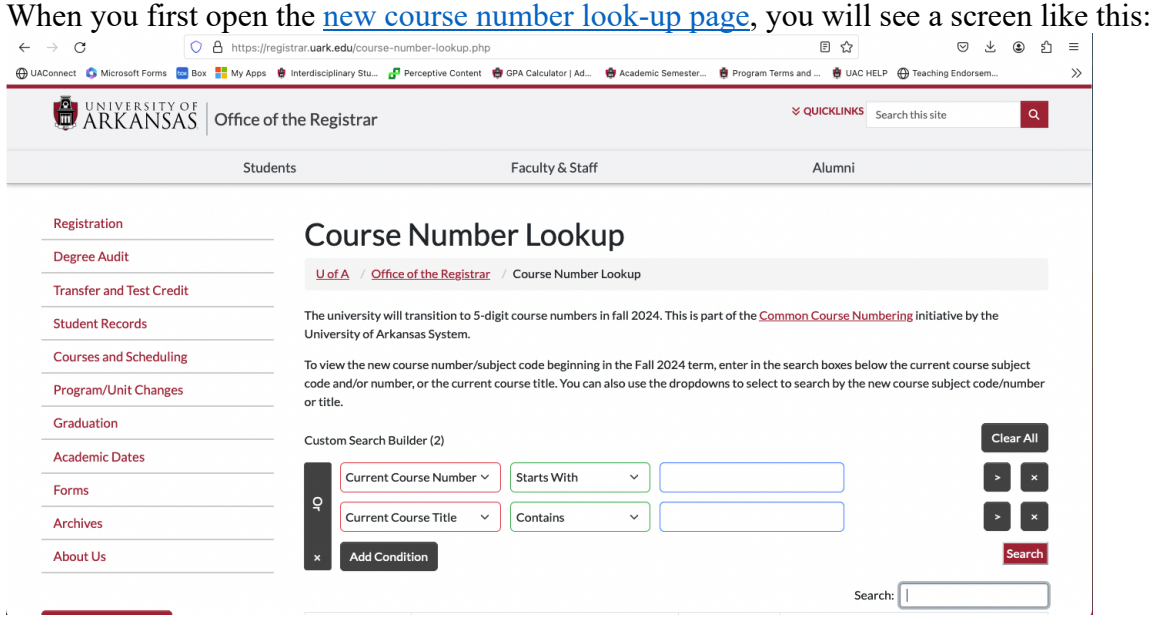

You can look up courses two ways: (1) using the <u>current course code</u> or (2) using the course title.

The screenshot below shows you where to type in the course code and the "result" of the search.

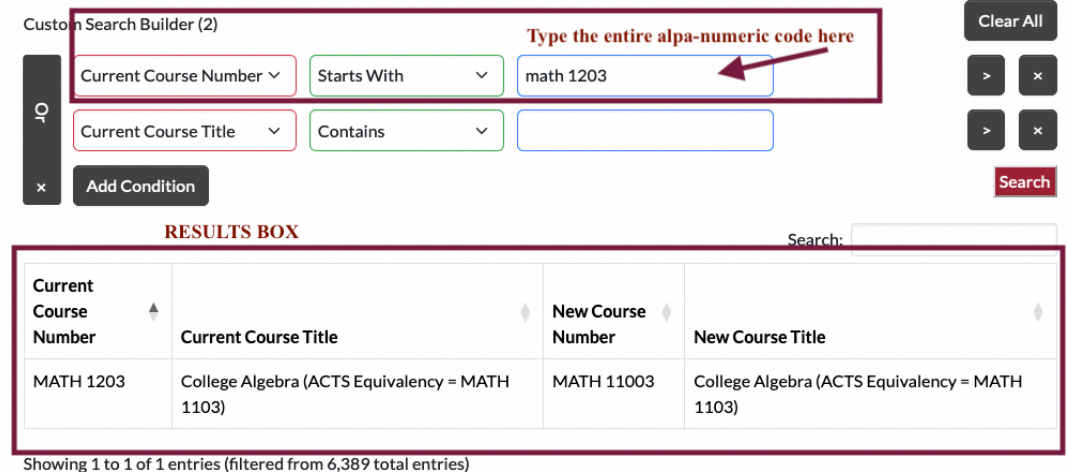

The screenshot below shows you where to type the course title and the "results" of the search.<br>
Clear All

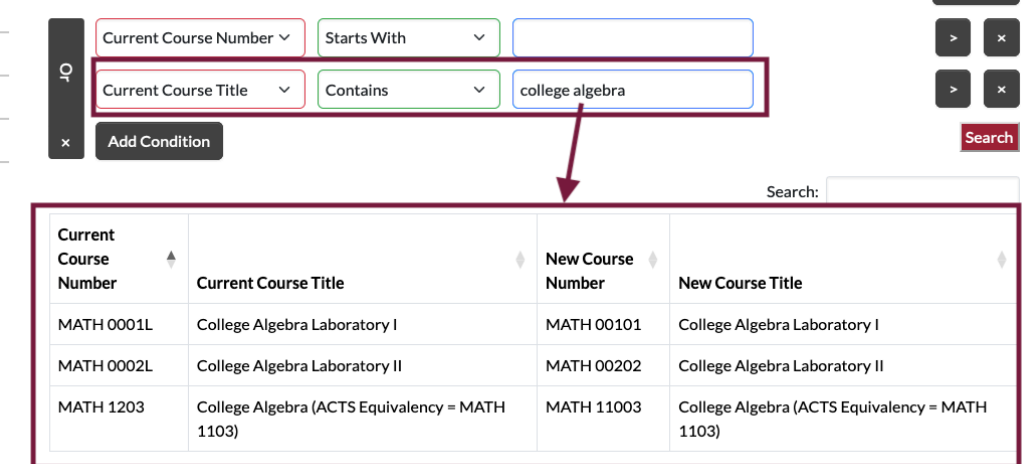

Showing 1 to 3 of 3 entries (filtered from 6,389 total entries)